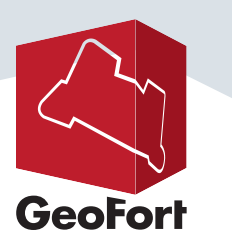

# **HANDLEIDING GEOCRAFT.NL GEOBURGEMEESTER**

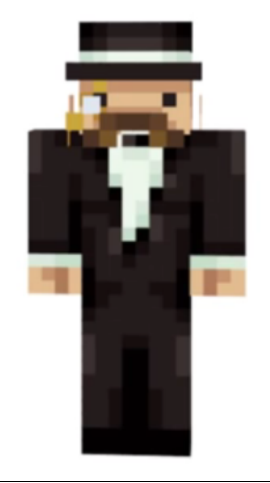

## **Inhoud**

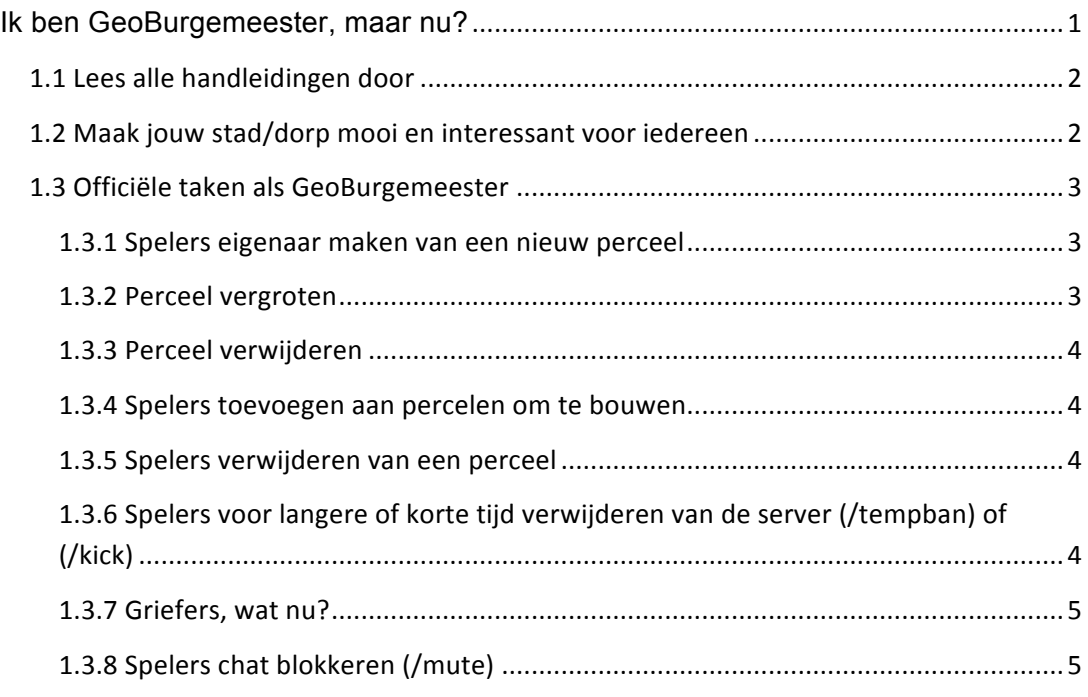

## **Ik ben GeoBurgemeester, maar nu?**

Gefeliciteerd! Je bent een vertrouwde speler van ons prachtige GeoCraft.nl Nederland. Vanaf nu ben je mede-verantwoordelijk voor het succes van GeoCraft.nl en al zijn inwoners (spelers).

Deze verantwoordelijkheid brengt natuurlijk enkele taken met zich mee. In deze handleiding proberen we meer inzicht te geven wat er wordt verwacht en wat binnen je mogelijkheden

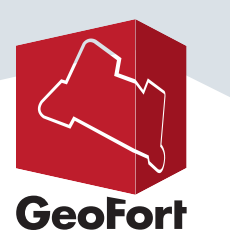

valt als GeoBurgemeester.

# **1.1 Lees alle handleidingen door**

Regel 1: Lees alle handleidingen van GeoGast tot GeoCommissarisvandeKoning

Let op! Merken we dat je niet de regels kent dan kan je weer terug gezet worden naar GeoBurger!

Het is handig om te weten wat zij kunnen, omdat jij namelijk alles kunt (en moet doen) wat een GeoBurger en GeoLocoBurgemeester kan, maar dan meer!

## **1.2 Maak jouw stad/dorp mooi en interessant voor iedereen**

Je eerste doel is om mensen zich 'thuis' te laten voelen op GeoCraft.nl. Wees respectvol (mag je van iedereen verwachten) en behulpzaam. Dit betekent;

- Dat je mensen uitleg geeft over GeoCraft.nl en ze op weg helpt naar een leuke speelervaring.
- Respectvol betekent dat je iemand behandelt zoals jij zelf ook behandeld wilt worden.

Als GeoBurgemeester ben je verantwoordelijk voor een gemeente met daarin een stad of dorpen. Van groot tot klein, dat maakt niets uit. Het zou natuurlijk fantastisch zijn als jij jouw dorp of stad samen met de inwoners tot een groot succes maakt en het mooiste van GeoCraft.nl! Dit doe je door zelf te bouwen, maar ook door anderen uit te nodigen om samen met jou in jouw prachtige dorp of stad te bouwen. Nodig dus je vrienden of familie uit om ook mee te komen helpen! Iedereen is welkom om mee te komen helpen!

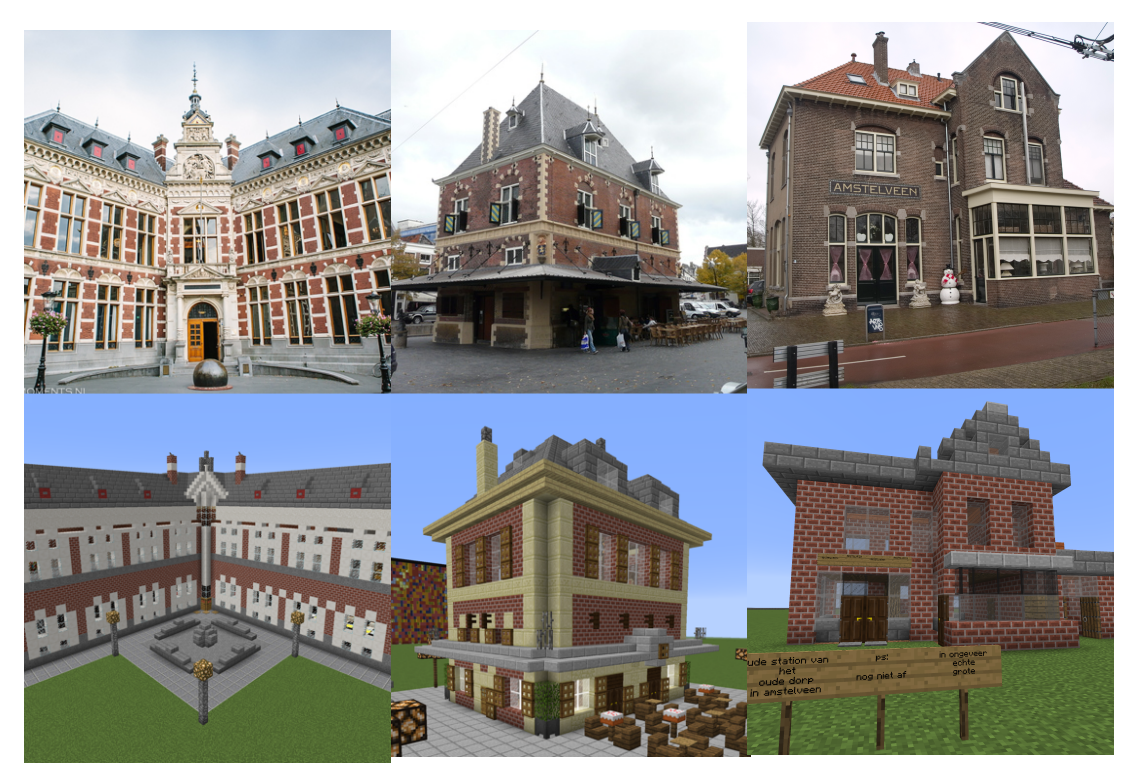

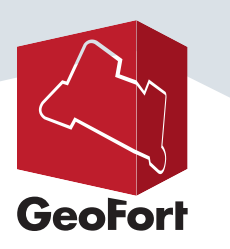

# **1.3 Officiële taken als GeoBurgemeester**

Je hebt diverse taken waar je direct invloed op kunt uitoefenen.

### **1.3.1 Spelers eigenaar maken van een nieuw perceel**

Een GeoBurger of GeoLocoBurgemeester moeten nieuwe percelen altijd aanvragen bij de GeoBurgemeester. Voordat we een perceel aanmaken moet deze voldoen aan een aantal spelregels.

#### **De spelregels**

- 1. Niet te groot. Bijvoorbeeld niet meteen de hele straat of wijk, of groter… Kijk wat passend is voor de omgeving en of er al veel wordt gebouwd door andere. Denk eerder aan een paar huisjes of een deel van de straat dan groter. Voor kerken of andere markante gebouwen altijd aparte percelen maken. Hier zal namelijk veel belangstelling voor zijn. Laat de aanvrager ook aanwijzen hoe groot hij het perceel wilt, maar jij maakt uiteindelijk de beslissing. Je kunt later het perceel altijd nog uitbreiden voor de speler!
- 2. Altijd extra goed controleren of er niet al een perceel is op dit terrein. Zo ja, dan kun je nog kijken of de perso(nen) al langer dan 7 dagen niet meer actief zijn of hoe ver je het gebouw vindt.
- 3. Het perceel is zowel grond als luchtruim, dus maak het perceel in de hoogte ruim.

#### **Controle of er een perceel zit op jouw locatie**

1. Controle doe je door **/rg info** te gebruiken.

#### **Aanmaken van een perceel**

Als de spelregels in orde zijn dan kun je het perceel aanmaken. Dit doe je als volgt;

- 1. Op je eerste positie voer je **//pos1** in *(let op! Neem ook ondergrond mee!)*
- 2. Op je tweede positie voer je **//pos2** in *(neem dus voldoende lucht mee!)*
- 3. Typ nu de volgende commando in **/rg claim <perceel naam>**
- 4. Typ nu de volgende commando in **/rg addowner <perceel naam> <speler naam>**
- 5. Typ nu de volgende commando in **/rg removeowner <perceel naam> <jouw naam>**

#### **Wat als het niet lukt?**

Dit ligt waarschijnlijk aan de volgende punten;

- 1. Het perceel met deze naam bestaat al
- 2. Het nieuwe perceel kan niet geplaatst worden omdat er toch al een perceel aanwezig is waar de speler geen eigenaar van is
- 3. Het perceel kan niet overschreven worden omdat de speler niet de eigenaar is van het bestaande perceel (in het geval dat je het perceel groter wilt maken).

## **1.3.2 Perceel vergroten**

Regelmatig wordt je als Burgemeester gevraagd om een perceel groter te maken. Dit kan snel door de volgende commands.

- 1. Doe als eerste **/rg info** en onthoudt de regio naam
- 2. Op je eerste positie voer je **//pos1** in *(let op! Neem ook ondergrond mee!)*
- 3. Op je tweede positie voer je **//pos2** in *(neem dus voldoende lucht mee!)*
- 4. Typ nu de volgende commando in /rg redefine <perceel naam>

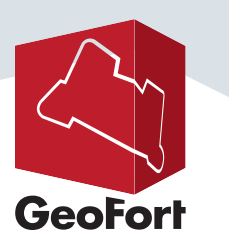

## **1.3.3 Perceel verwijderen**

- Een perceel verwijderen is eenvoudig.
	- 1. Typ de volgende commando **/rg remove <perceel naam>**

## **1.3.4 Spelers toevoegen aan percelen om te bouwen**

Spelers zullen in het bezit zijn van een perceel. Maar willen mogelijk met meer mensen tegelijk in dit perceel bouwen. Op verzoek van de **eigenaar** van het perceel kun je mensen toevoegen aan een perceel. Dit werkt als volgt.

- 1. Je krijgt een aanvraag binnen via **chat** of **/msg.** De aanvraag moet minimaal voorzien zijn van perceel **<naam>** en toe te voegen **<spelersnaam>**
- 2. Typ nu de commando /ra teleport <perceel naam> in
- 3. Als je op het perceel staat dan typ je **/rg info** in
- 4. Je ziet nu in je scherm;

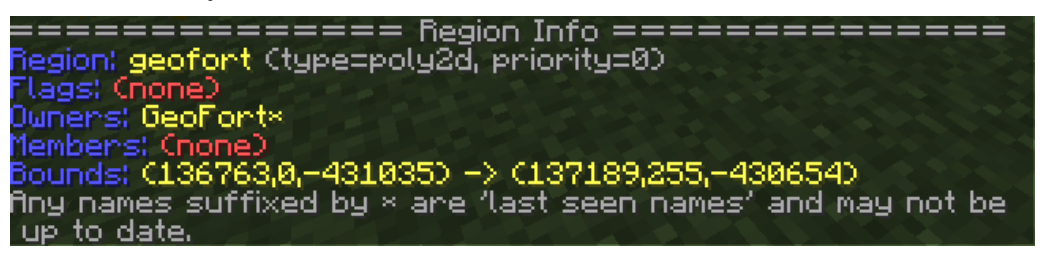

- 5. Controleer of de speler die het aanvraagt ook daadwerkelijk de eigenaar is van het perceel. Let op! Zo niet, dan weiger je de aanvraag.
- 6. Is het dus de eigenaar zelf dan typ je **/rg addmember <perceel naam> <spelersnaam>** in
- 7. De toegevoegde speler kan nu direct van start in het perceel!

Let op! Voeg je zomaar iemand op afstand toe aan het perceel dan zul je per direct ontslagen worden van je officiële taken als GeoBurgemeester! Dit is belangrijk omdat het de veiligheid en kwaliteit van de server in gevaar brengt als je dit niet doet.

### **1.3.5 Spelers verwijderen van een perceel**

Uiteraard kun je ook spelers verwijderen van een perceel. Dit omdat ze griefen of er om gevraagd wordt door de eigenaar van het perceel (of door de speler zelf…) Dit doe je als volgt;

- 1. Typ de commando **/rg removemember <perceel naam> <spelersnaam>** in
- 2. De speler is direct geblokkeerd om nog te bouwen in het perceel.

### **1.3.6 Spelers voor langere of korte tijd verwijderen van de server (/tempban) of (/kick)**

Merk je dat een speler erg vervelend is, of ongehoorzaam gedrag vertoond dan heb je de bevoegdheid om de speler voor langere of kortere tijd van de server te verwijderen. Gebruik dit verstandig door altijd na te denken over hoe jij zelf behandeld wilt worden. Op deze manier verwijder je iemand van de server.

- 1. Typ het commando **/tempban <spelersnaam> <tijd>** in. Bv. /tempban spelernaam 2d 5h 30m *OF*
- 2. Typ het commando **/kick <spelersnaam> <rede>** in.

Let op! Tempban of kick jij speler(s) omdat je iemand wilt pesten, dan verlies je per direct je bevoegdheid.

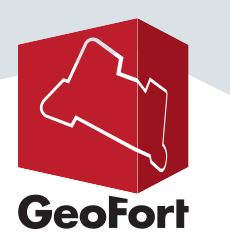

## **1.3.7 Griefers, wat nu?**

Als Burgemeester ben je al snel de hoogste in rang. Jij kunt griefers tijdelijk verbannen van de server. Ook als ze niet online zijn! Zie jij griefs (daar vallen ook piemels onder). Doe dan het volgende;

### **Bij weggehaalde of vernietigde objecten**

- 1. Typ de commando **/lb toolblock**
- 2. Je krijgt nu een block in je lijst.
- 3. Plaats deze block op een plek waar gegrieft is. Nu zie je wie als laatste er een actie heeft gedaan!
- 4. De speler die hier genoemd wordt kun je tempbannen of aangeven bij een GeoCommissarisvandeKoning voor een volle ban.

#### **Bij vreemde objecten**

- 1. Typ de commando **/lb tool**
- 2. Je krijgt nu een speciale tool in je handen
- 3. Ga naar het vreemde object en sla eenmaal op 'n blok van het object.
- 4. De speler die hier genoemd wordt kun je tempbannen of aangeven bij een GeoCommissarisvandeKoning voor een volle ban.

## **1.3.8 Spelers chat blokkeren (/mute)**

Zie jij spelers die onbehoorlijk verbaal te keer gaan in de chat. Of simpel weg spammers dan heb je de bevoegdheid om hun spraak uit te schakelen (of in te schakelen).

1. Type het commando /mute <spelersnaam> in.

#### Unmuten doe je hetzelfde.

Let op! Mute jij speler(s) omdat je iemand wilt pesten, dan verlies je per direct je bevoegdheid.

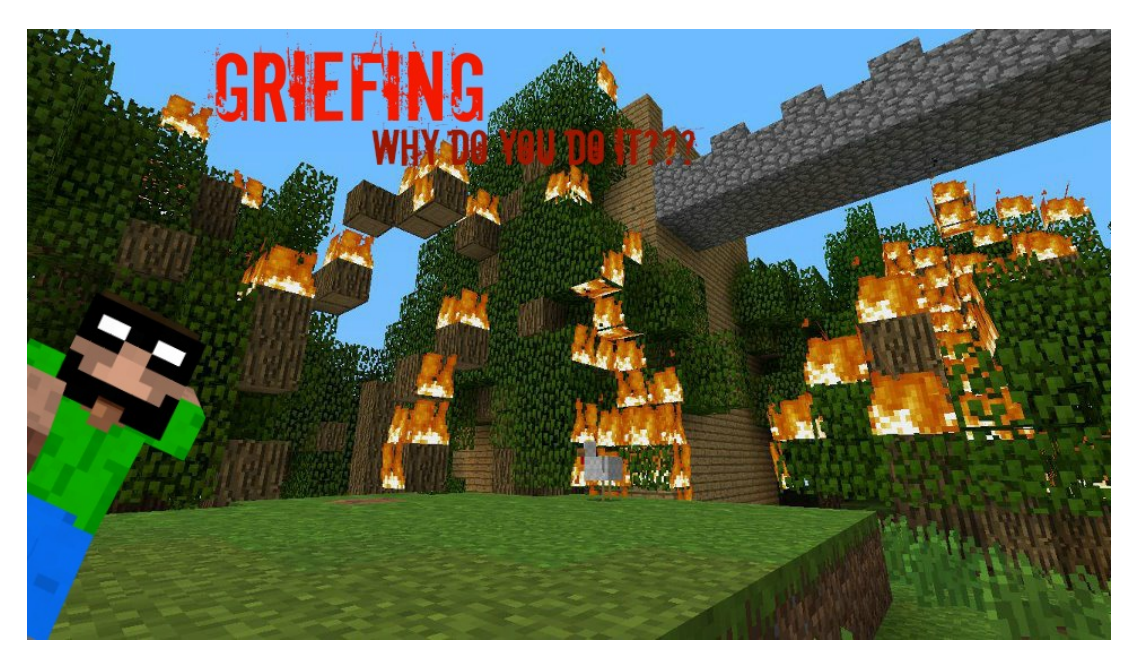